# Excel を利用した Moodle 小テスト一括作成ツールの開発

富山大学学術情報部情報政策グループセンターシステムチーム

畑 篤

hata@itc.u-toyama.ac.jp

## 1.はじめに

Moodle には、小テストの機能があり、学習 者が小テストを受験し答案を提出すると, Moodle によって自動採点された結果が学習者 に提示される。答案提出の直後に正誤や成績が 表示され、正答に関するヒント(フィードバッ ク)を示すこともできる。

小テストの問題作成は,Moodle の画面上で 必要な情報を入力していくと,さまざまな形式 の問題を作成することができるが,多数の問題 を作成する場合は,同じ操作を何度も繰り返さ なければならず,作業は煩雑となる。そこで, 問題作成の省力化を図るためのアプリケーショ ン開発を行った。

## 2.共通フォーマットの策定

共通フォーマットは,Excel シートを利用した。 シートの先頭行には,全ての問題に関する共 通事項(カテゴリーの指定,問題名基幹,問題 開始番号,マルチメディアファイルの所在,複 数受験インタラクティブ)の定義を記入するこ ととした。

次に,それぞれのテスト問題の形式に対して, 表 1 に示すテスト問題形式のキーワードを記入 することとした。更に,問題文,解答の選択肢, 正誤等を記入する書式とヒントなどを記入する フォーマットとした。

穴埋め問題については,穴埋め位置を文中に 埋め込んだ「@@」で指定した。

マルチメディアファイルの挿入については, 挿入する位置に「@g@」(画像)または「@s@」  $(\hat{\mathbf{f}})$ ,  $\hat{a}$ v $\hat{a}$ ] (動画),  $\hat{a}$ y $\hat{a}$ ] (Youtub への リンク)でファイル名等と ALT 情報を挟みこむ 形式で記入することとした。

セル内に改行(CR)コードがある場合は,セ

ル内の改行コードを削除することにした。

表 1 テスト問題の形式を示すキーワード

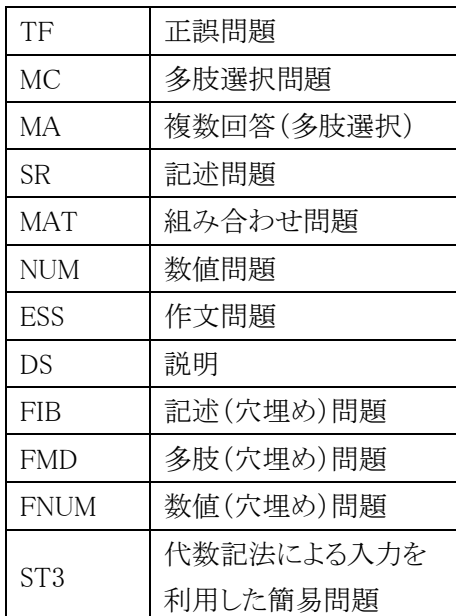

## 3.一括変換ユーティリティの開発

#### 3.1 変換プログラムの作成

Excel に記入した内容を Moodle XML 形式に 変換するプログラムを開発した。

まず, Windows PC 環境だけでなく Mac 環 境でも利用できること,利用者が新しい操作を 覚える必要が無いことの条件を満たす開発環境 として,Adobe Flex を選択し,AIR(Adobe Integrated Runtime)アプリケーションとして 作成することを試みた。

しかし,マルチメディアファイルを挿入する ことについて,開発環境では動作したが一般ユ ーザの環境では,指定したローカルファイルを 自動的に読み込ませることが難しいことが分か った。そのため,Web アプリケーションへのマ ルチメディアファイルの挿入搭載を断念し, Visual Basic を利用した Windows アプリケー ションを作成した。

#### 3.2 データの読み込み

データ読み込みについて,行頭セルの文頭に 「#」がある場合は、その行を読み飛ばすこと とし,データの終わりはキーワードが「END」 となった時点とした。

キーワード,問題文,解答または,解答の選

択肢、配点等については1行目のデータを、問 題に関するペナルティ,フィードバック等は, 2 行目のデータを読み込むませることにした。

問題によって,項目(選択肢等)の数が異な るため,2 つの項目が連続して空白の場合,項 目の終わりとした。

|                       | A<br>#テストの名林                  | R.<br>書式サンプル           | $\Omega$            | n.                          | F                      |                                  | G       | н      |                                                                                                  | AV.    | к        |        | M       | N   | $\Omega$ | $\circ$ |
|-----------------------|-------------------------------|------------------------|---------------------|-----------------------------|------------------------|----------------------------------|---------|--------|--------------------------------------------------------------------------------------------------|--------|----------|--------|---------|-----|----------|---------|
| $\overline{2}$        | #カテゴリーの指定                     | 問題名基幹                  | 問題開始番号              | マルチメディアファイルの所在 複数受験インタラクティブ |                        |                                  |         |        |                                                                                                  |        |          |        |         |     |          |         |
| 3                     |                               |                        |                     |                             |                        |                                  |         |        |                                                                                                  |        |          |        |         |     |          |         |
|                       | 4 #正誤                         | 問題名                    | デフォルト評点             |                             |                        | 問題文                              | 正誤      |        |                                                                                                  |        |          |        |         |     |          |         |
|                       | $5$ <sup>TF</sup>             | <b>RSRBO1</b>          |                     |                             |                        | 現在の日本の総理大臣<br>は安部晋三です。           | T       |        |                                                                                                  |        |          |        |         |     |          |         |
| 6                     | ネペナルティ                        | 全般に対する<br>フィードバック      | Cに対するフィードバック        |                             | ×に対するフィードバック           |                                  |         |        |                                                                                                  |        |          |        |         |     |          |         |
| 7                     | 0.00000%                      |                        | 正解です                |                             | 現在の日本の総理大臣<br>は安部晋三です。 |                                  |         |        |                                                                                                  |        |          |        |         |     |          |         |
|                       | 8 多肢選択                        | 問題名                    | デフォルト評点             | シャッフル                       | 番号付け                   | 問題文                              | 正答      | 選択肢1   | 選択肢2                                                                                             | 選択肢3   | 選択肢4     | 選択肢5   | 選択肢6    |     |          |         |
|                       | $9$ MC                        | <b>PHR02</b><br>全般に対する | 正案に対する総合            | TRUE<br>部分的に正しい解答に対する       | abc<br>不正解に対する総合       | BRICSではない国はどの<br>国ですか。           | 6       | ブラジル   | ロシア<br>フィードバック フィードバック フィードバック フィードバック フィードバック フィードバック                                           | イボ     | 中国       | 南アプリカ  | サウジアラビア |     |          |         |
| 10 <sup>10</sup>      | オペナルティ                        | フィードバック                | フィードバック             | 総合フィードバック                   | フィードバック                |                                  |         |        |                                                                                                  |        |          |        |         |     |          |         |
| 11                    | 0.00000%                      |                        | 正解です                |                             | 閉違っています                |                                  |         | の頭文字です | SitSouth Africa SitSouth Africa SitSouth Africa SitSouth Africa SitSouth Africa Effect<br>の頭文字です | の頭文字です | の頭文字です   | の頭文字です |         |     |          |         |
|                       | 12 おり おおいち                    | 問題名                    | デフォルト評点             | シャッフル                       | 番号付け                   | 問題文                              | 選択肢1    | 配点     | 避厌肢2                                                                                             | 配点     | 選択肢3     | 記点     | 選択肢4    | 記点  | 選択肢5     | 配点      |
|                       | 13 MA                         | <b>P.92803</b>         |                     | false                       | abc                    | EUに加盟している国を答<br>えなさい。            | イギリス    |        | 25 フランス                                                                                          |        | 25 F-(*) |        | 25 イタリア |     | 25 スイス   | $-100$  |
| 14                    | ミベナルティ                        | 全般に対する<br>フィードバック      | 正寄に対する総合<br>フィードバック | 部分的に正しい解答に対する<br>総合フィードバック  | 不正解に対する総合<br>フィードバック   |                                  | フィードバック |        | フィードバック                                                                                          |        | フィードバック  |        | フィードバック |     | フィードバック  |         |
| 15                    | 50,00000K                     |                        | 正解です                | 一部間違っています                   | 間違っています                |                                  | 正解です    |        | 正解です                                                                                             |        | 正解です     |        | 正解です    |     | 間違いです    |         |
| 16                    | 料合せ                           | 問題名                    | 点数                  | シャッフル                       | 問題終了後、正答数を表 RSN1文      |                                  | 組合せ1    |        | 組合せ2                                                                                             |        | 組合せ3     |        | 組合せ4    |     |          |         |
|                       | $17$ MAT                      | <b>P.90005</b>         |                     | TRUE                        | Yes                    | オリンピック開催した年の 2012年<br>関連地を答えなさい。 |         | ロンドン   | 2008年                                                                                            | 北京     | 2004年    | アテネ    | 2000年   | シドニ |          |         |
| 18                    | ネペナルティ                        | 全般に対する<br>フィードバック      | 正寄に対する総合<br>フィードバック | 部分的に正しい解答に対する<br>総合フィードバック  | 不正解に対する総合<br>フィードバック   |                                  |         |        |                                                                                                  |        |          |        |         |     |          |         |
| $\frac{19}{20}$<br>21 | 33,33333%<br>帮了<br><b>END</b> |                        | 正解です                | 一部の違っています                   | 関連っています                |                                  |         |        |                                                                                                  |        |          |        |         |     |          |         |

図1 小テスト作成フォーマット(正誤,多肢選択,複数回答(多肢選択),組み合わせ)

3.3 XML への変換

**VSTO** (Visual Studio Tools for Office) を利 用して, Excel のコントロールを行った。

Excel ファイルの選択は,ドラッグ・ドロッ プでのファイル選択と,ファイルダイアログ・ ボックスを利用したファイル選択とした。ドラ ッグ・ドロップでファイルを選択した場合,保 存するファイルが自動(拡張子が Excel 拡張子 から xml 拡張子に変更)で決定させるため、既 存ファイルがある場合,ファイルの上書きを確 認することとした。

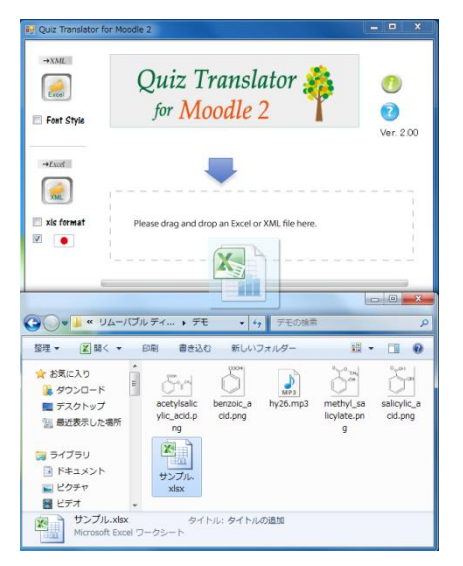

図2 テスト問題一括作成変換ツール画面

テスト問題一括作成変換ツール(Visual Basic)画面を図 2 に示す。

データは,セル単位で読み込み,Moodle XML 形式に変換した後,UTF-8 形式でデータを保存 することとした。

文字列中に,マルチメディアの挿入(「@g@」 等)がある場合は、「@g@」等で挟まれた文字 列から,ファイル名と ALT 情報を取得すること とした。この時,ファイル名と,ALT情報の区 切り文字は半角空白とした(図 3,図 4)。

マルチメディアファイルの所在が記入され ている場合は,ファイル名の前に,ファイルの 所在を追記し,変換するマルチメディアファイ ルとし読み込んだ後,Base64 に変換した(図 5, 図 6)。

フォントの変換には,Characters プロパティ を利用した。セル内の文字列については,一文 字毎に,スタイル,色,文字飾りの情報を取得 し,CSS に変換した。

1 文字毎にフォント情報を取得するため、変 換に時間を要するので「Font Style」チェック ボックスを設け,「Font Style」にチェックが付 けられた場合のみフォント変換を行うことにし た (図 7, 図 8, 図 9)。

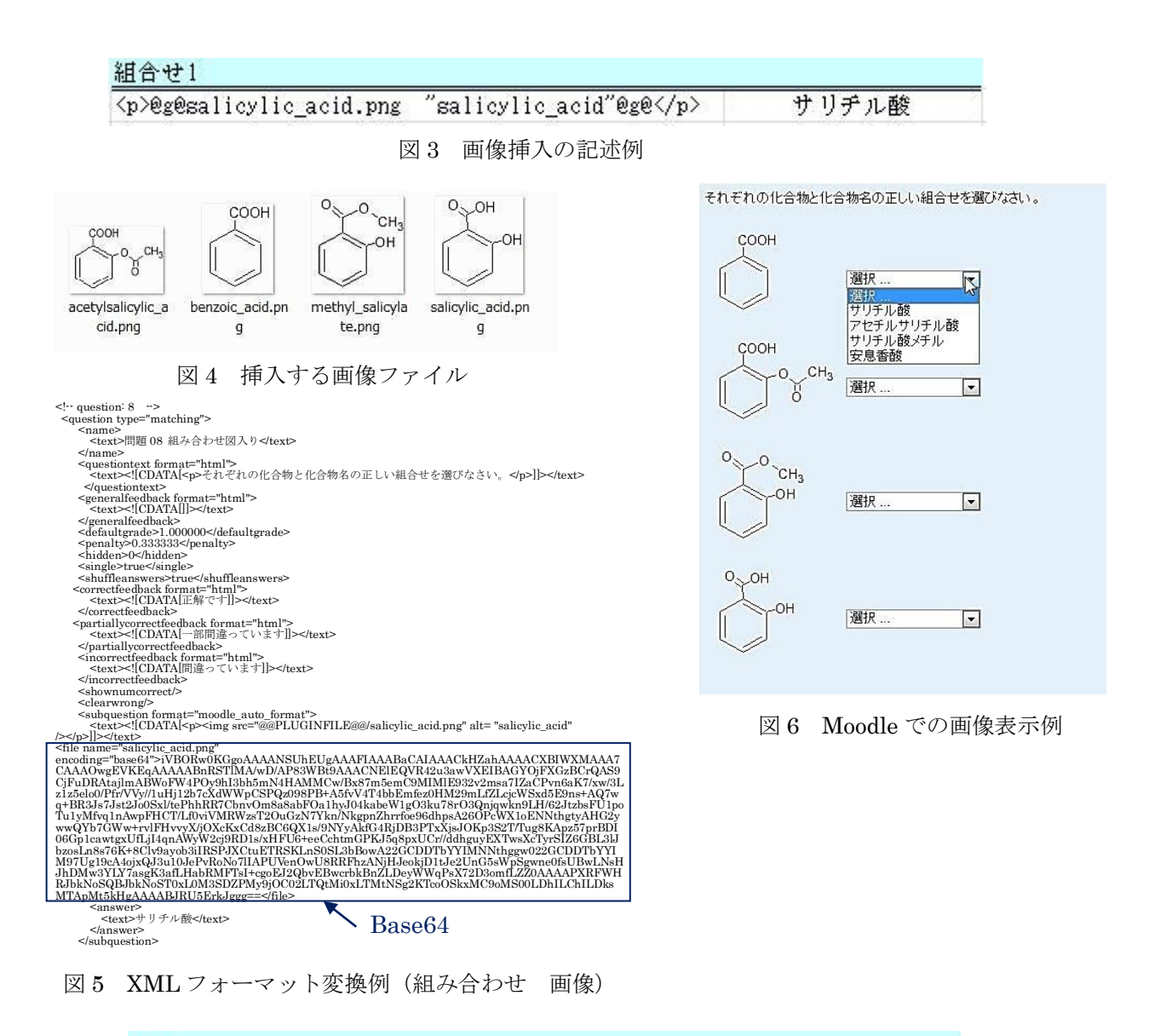

#### 問題文

組成CuCl2·2.5H2Oであらわされる水を含んだ塩化銅(II)サンプルを80.0gとり、100gの水に溶解して水溶液を得た。この水溶液の塩 1上銅(I)のモル濃度はいくらか。小数第2位まで求めなさい。ただし、水溶液の密度は1.00g/cm3、CuCl2とH2Oのモル質量は、それぞれ 135g/mol、18.0g/molとする。

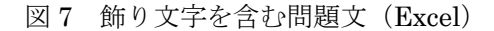

<questiontext format="html"><br>
<text><![CDATA[組成<span style="color:#FF0000 ;">CuCl<sub>2</sub></span> •2.5<span style="color:#0000FF ;">H<sub>2</sub>O</span>であらわされる水を含んだ<strong>塩化銅(II)く<br>
strong>サンプルを<strong><em>80.0 g</em

</questiontext>

図8 飾り文字を含む問題文の XML

組成CuCl2·2.5H2Oであらわされる水を含んだ塩化銅(Ⅱ)サンブルを80.0kkり、100gの水に溶解して水溶液を得た。この水溶液の塩 化銅(I)のモル濃度はいくらか。小数第2位まで求めなさい。ただし、水溶液の密度は1.00g/cm3、CuCl2とH2Oのモル質量は、それぞれ 135g/mol、 18.0g/molとする。

答え:[

## 3.4 Excel 形式への変換

引き続き, Moodle XML 形式から Excel 形式 に変換するプログラムを開発した。

Moodle XML形式からExcel形式の変換には, DOM (Document Object Model) を利用し, XML の各要素内容を取り出すこととした。

問題毎の要素内容取り出しについて,要素名 と属性値を利用して,各項目内容を取り出すこ ととした。

しかし, XML データに同一の問題形式

(question type)が複数ある場合,問題単位で の要素内容を取り出すことができないことが分 かった。例えば,図 10 に示す XML データにつ いて,「question type」値が「truefalse」の「text」 要素を指定した場合「問題 01」と「問題 03」が 取り出される。

(/quiz/question[@type='truefalse']/name/text)

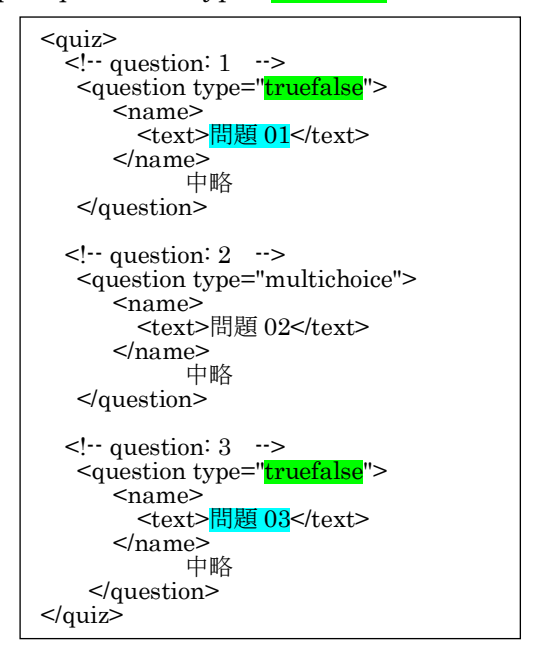

図 10 Moodle XML データ

それゆえ,問題毎の question 要素を取り出す ため,問題毎に XML ファイルに分割すること とした。ファイル分割後,問題毎の XML ファ イル(trn[x].xml)を読み込み,要素名と属性値を 利用して,各要素内容を取り出した。

取り出した要素内容について、Excel 形式の 入力フォーマットに従い入力をした。

また、Base64 については元の画像や音声. 動画ファイルに変換した。

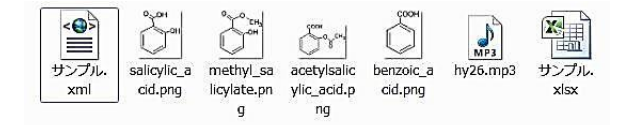

A<br>#テストの サンプ<br>名称 ルxml #カテゴ<br>リーの指 関題名基 問題開始<br>完<br>安 幹 番号 マルチメ<br>ディアファ 複数受験<br>イルの所 ティブ<br>在 デフォルト<br>評古 問題名 問題文 #正誤 正誤 現在の総理<br>本の総理安<br>大臣は安<br>す。 開題 TRUE 5 全般に対 Oに対す<br>するフィー るフィード<br>ドバック バック ×に対す<br>るフィード<br>バック<br>現在の日

図 11 XML から EXCEL 変換後の作成ファイル

図 12 作成された EXCEL ファイルの内容

**正解です** 

×本の総理安<br>大臣は安<br>都晋三で

## 4.おわりに

#ペナル<br>ティ  $6\overline{6}$ 

今回開発したツールは,テスト問題を多数作 成する際の省力化を図ることが出来る。このと き,Window 環境だけではあるが,画像,音声, 動画についても一括で挿入することもできる。

また. Moodle 上に掲載されている小テスト 問題を共通フォーマットに変換することもでき るため,共通フォーマットを利用することによ り,他のeラーニングシステムに移行させるこ とも容易に行えるので,大学間でのテスト問題 資産の共有化にも期待ができる。

Moodle 2 のテスト問題を一括作成するため の変換ユーティリティは富山大学の Web サー バに掲載して運用しているほか,アプリケーシ ョン及び変換ユーティリティの使い方について も, Web ページで公開している。

URL:

[http://www.itc.u-toyama.ac.jp/moodle2/tools](http://www.itc.u-toyama.ac.jp/moodle2/tools/index.html) [/index.html](http://www.itc.u-toyama.ac.jp/moodle2/tools/index.html)

(Moodle 2 のテストとアンケートの質問の 一括作成)

### 文献

(1) 木原 寛, 畑 篤, 富山大学総合情報基 盤センター広報, Vol.9, p.31-34 (2012)

(2) 木原 寛, 畑 篤, 富山大学総合情報基 盤センター広報, Vol.10, p.22-27 (2013)